<span id="page-0-2"></span>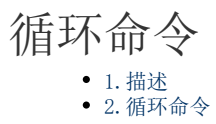

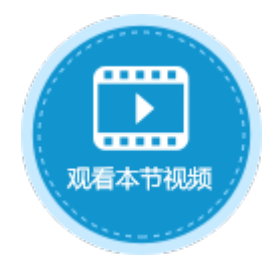

<span id="page-0-0"></span>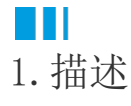

在服务端命令中,可以使用循环命令,按照一定的循环方式对一个或一组子命令循环执行。

<span id="page-0-1"></span>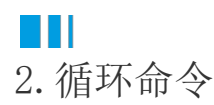

例如,设计器中有一个订单表,还有一个表1,可以使用服务端的循环命令将订单表中的数据添加到表1中。 下面为您详细介绍如何使用服务端命令中的循环命令。

操作步骤

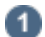

 在对象管理器中的服务端命令的标签上右击,选择"创建服务端命令",弹出创建服务端命令的对话框。 或是选择"创建文件夹",在文件夹中创建服务端命令。

图1 创建服务端命令

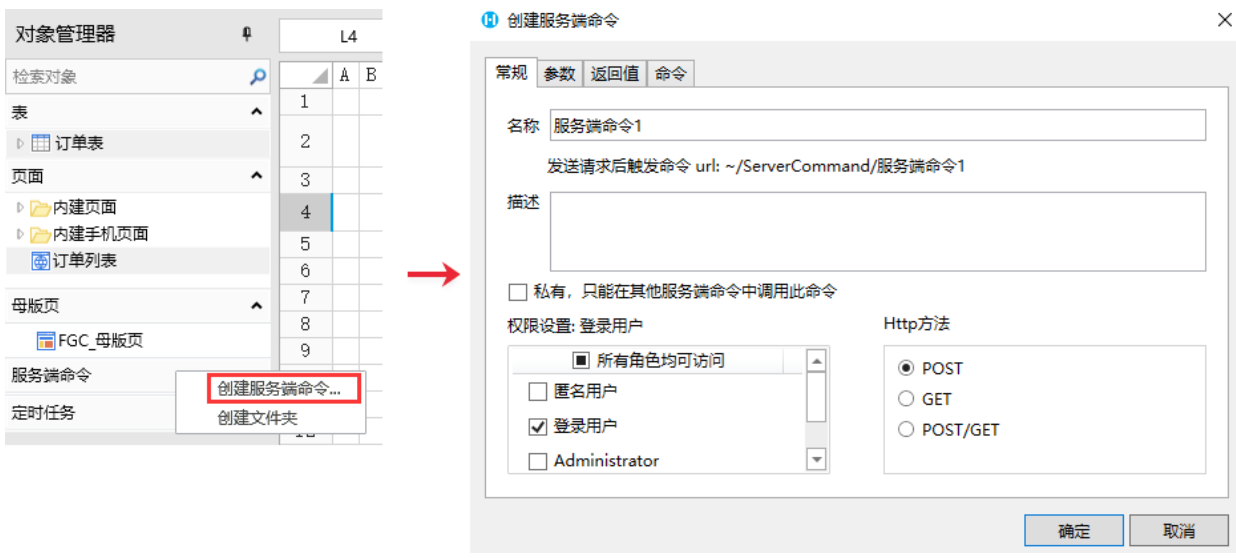

您也可以在功能区菜单栏中,单击"创建",在服务端对象区域,单击"服务端命令",弹出创建服务端命令的对话框。

图2 创建服务端命令

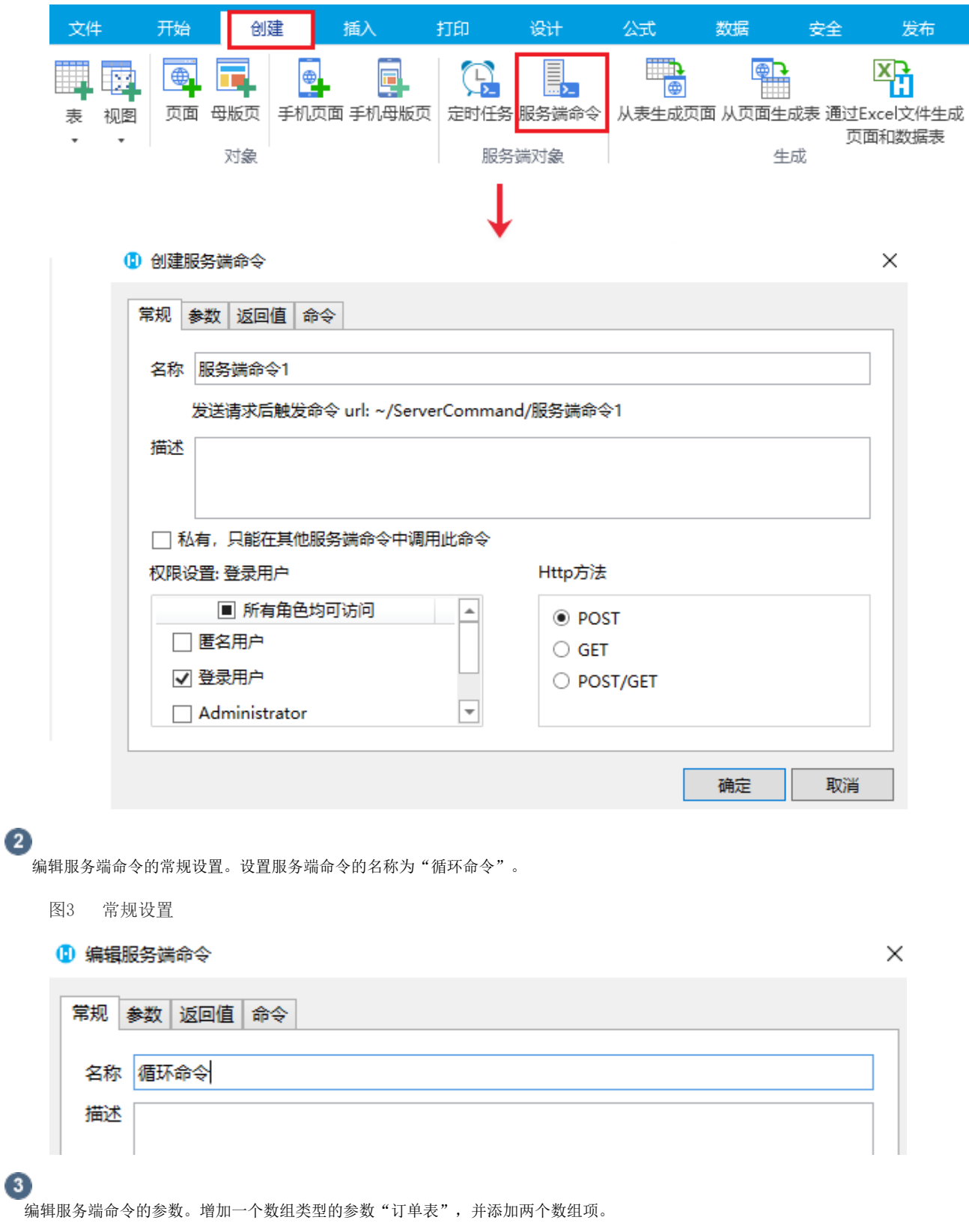

图4 设置参数

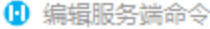

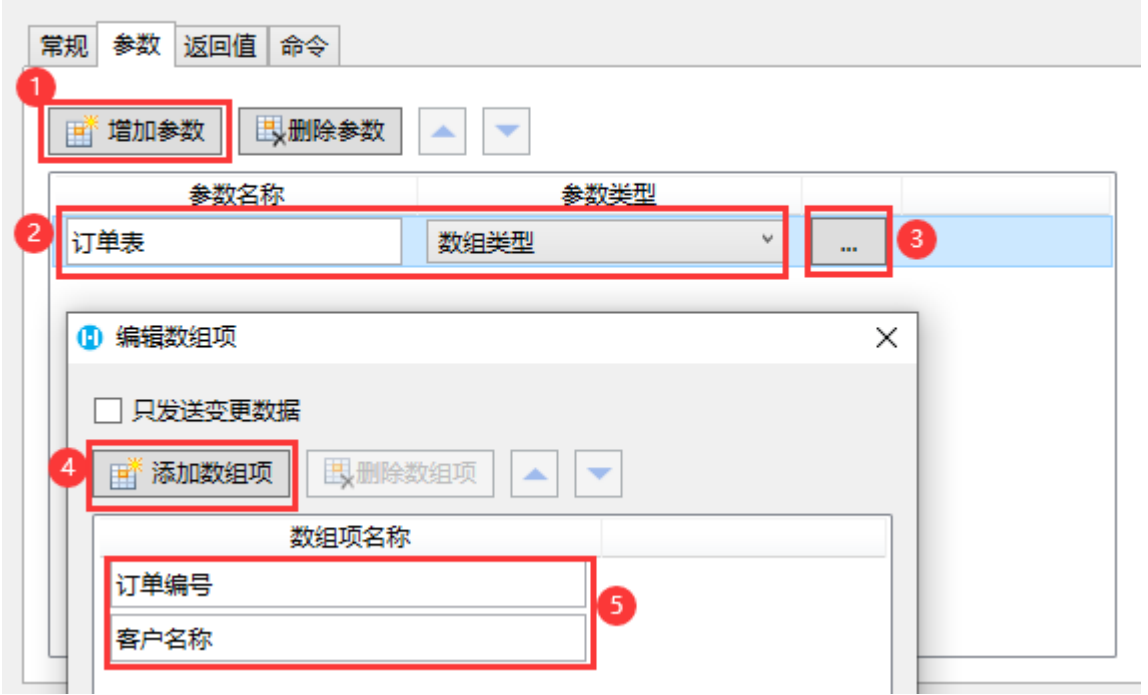

 $\bullet$ 

编辑服务端命令的命令。单击"编辑命令"超链接,弹出编辑服务端命令对话框,选择循环命令。

- 指定循环次数或循环数组:您可以指定循环次数或循环数组。
- 当前循环索引值变量名称:设置当前循环索引值的变量名称。
- 当前循环对象变量名称:设置当前循环对象的变量名称。

例如,指定循环的数组,单击

,在弹出对话框的参数列表中,双击"订单表"进行插入。

图5 设置命令

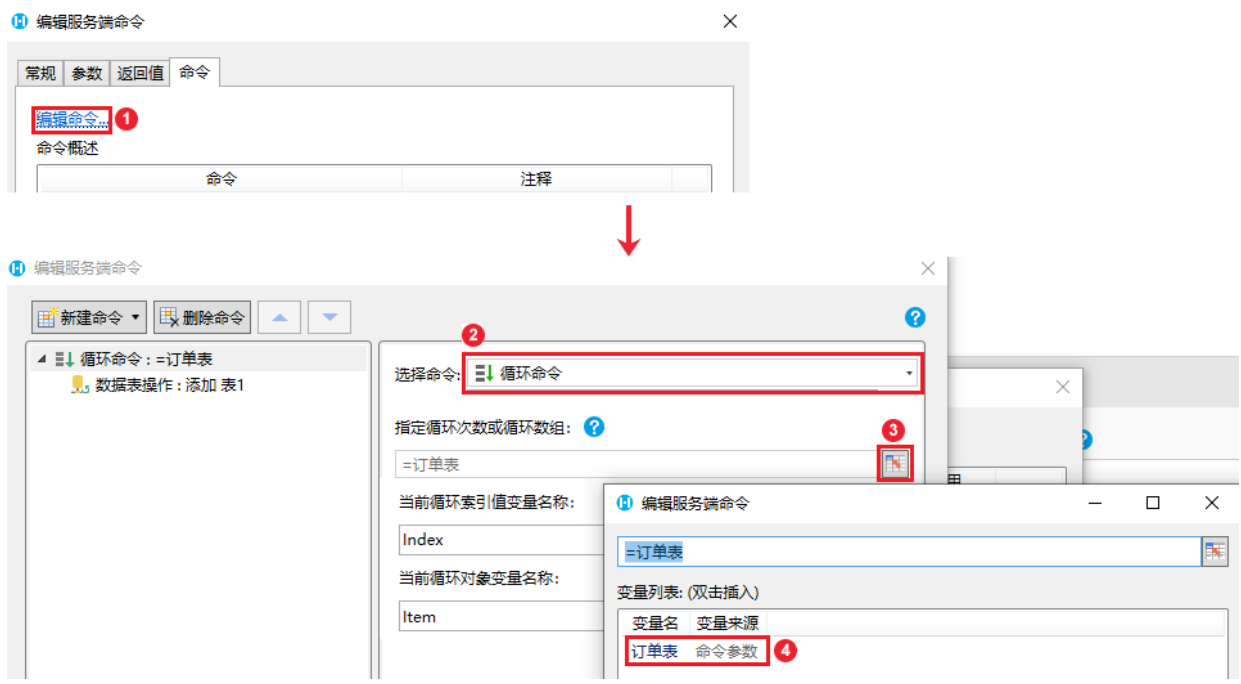

选择循环的子命令为数据表操作命令,操作类型为添加,目标表为表1。

图6 循环子命令

### 1 编辑服务端命令

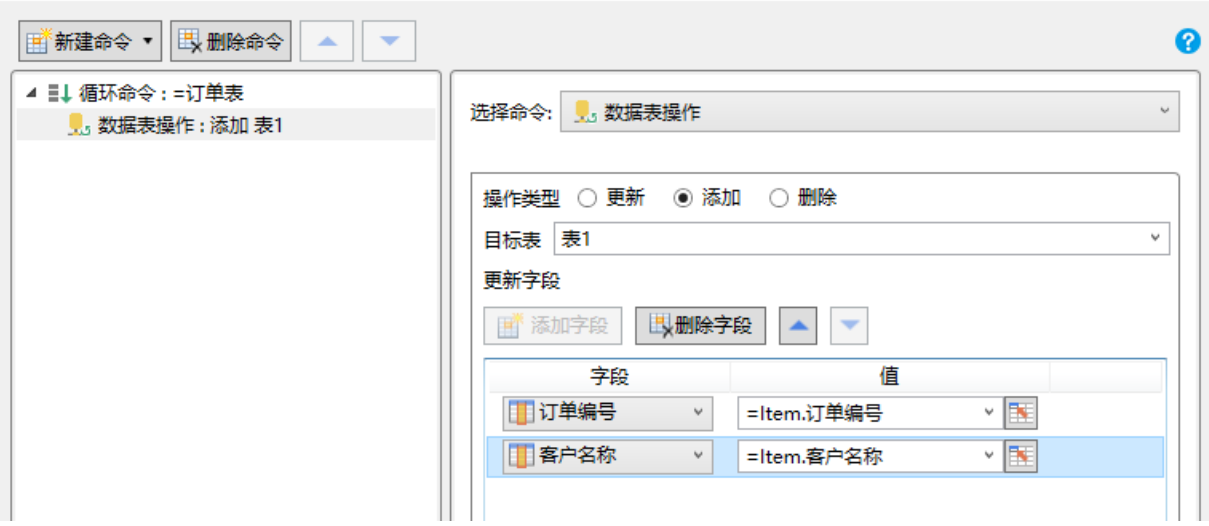

# $\bullet$

 $\Delta \mu$ 

服务端命令创建完成后,您就可以调用这个服务端命令。

例如在页面上选择一个单元格区域,设置为按钮。编辑按钮的命令,选择命令为循环命令。

在参数列表中,设置参数"订单表"的值。单击值后的

按钮,弹出从表格中选择数据对话框。选择表格名和范围,并设置数据组对应的列名。您需要提前设置页面上表格的列名。

# 图7 调用服务端命令

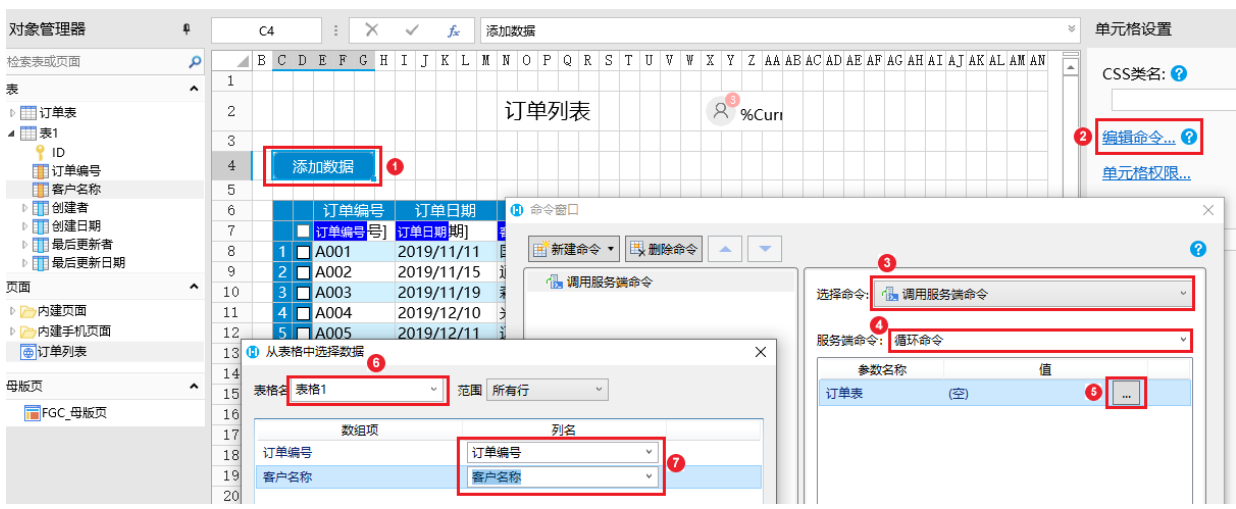

设置完参数后, 在高级设置中, 勾选"调用成功后重新加载数据"。

图8 设置命令

 $\times$ 

#### 16 命令窗口

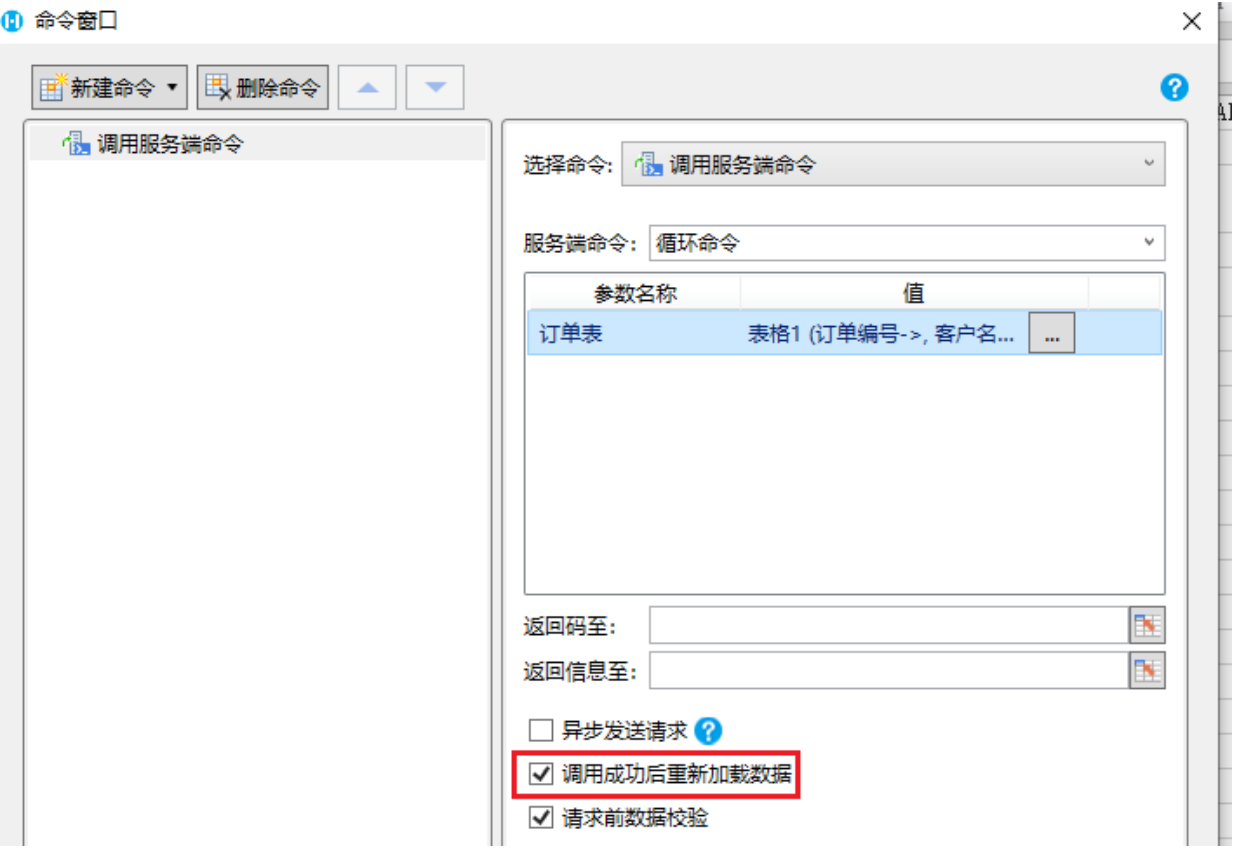

# 6

设置完成后,单击"确定"关闭对话框,运行页面,在页面中单击"添加数据"按钮,服务端就会执行循环命令中的数据表操作命令 ,将订单表中每一行记录的订单编号、客户名称字段循环添加到表1中。

### 图9 执行循环命令

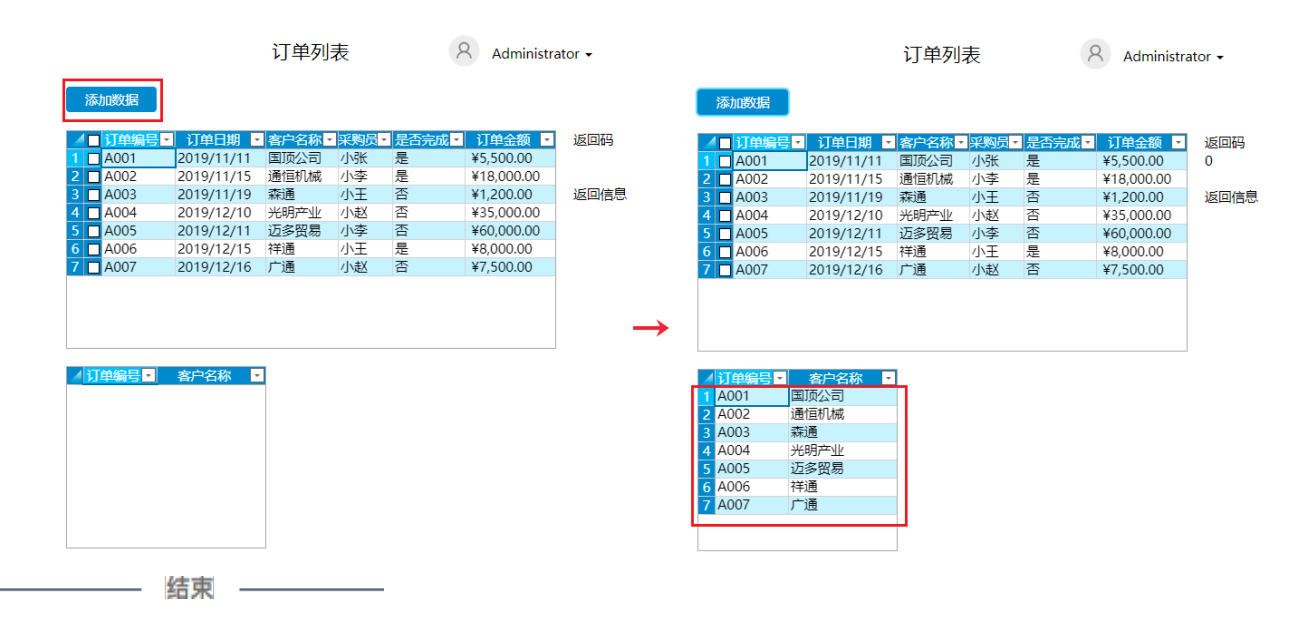

#### [回到顶部](#page-0-2)